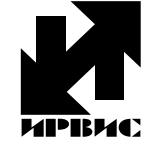

# НАУЧНО-ПРОИЗВОДСТВЕННОЕ ПРЕДПРИЯТИЕ *"ИРВИС"*

Тел./Факс: (843) 264-58-35, 264-58-31 E-mail: 1@gorgaz.ru; Интернет: http://www.gorgaz.ru

**Инструкция И4070-112 Листов: 21; Лист: 1**

# **ВРСГ-1 с регистратором РИ-3-300. Инструкция по эксплуатации**

Регистратор РИ-3 в виде отдельной платы устанавливается внутри верхнего отсека БОИС - вторичного прибора счетчика газа ВРСГ-1. Регистратор РИ-3-300 (модификации РИ-3-301..399) имеет совместимость с регистратором РИ-2-100 и внутри семейства модификаций РИ-3-301..399 по входному и выходному протоколу обмена данными. Разрешается замена регистраторов РИ-2-100 на РИ-3-300 и замена более ранних модификаций РИ-3-300 на более поздние. Замена может производиться на месте эксплуатации при условии согласования с поставщиком газа и выполнении работ в соответствии с инструкцией изготовителя.

Регистратор служит для накопления в энергонезависимой памяти архивов работы счетчика и вывода информации потребителю. Регистратор является информационным барьером между потребителем информации и ее источником – вычислителем. Регистратор обеспечивает считывание накопленных данных из архивов при безусловном блокировании несанкционированных изменений градуировочных данных и накопительного счетчика объема, хранящихся в памяти вычислителя.

Регистратор РИ-3 не требует индивидуальных заводских настроек под конкретный экземпляр счетчика ВРСГ-1. На месте эксплуатации могут вводиться параметры измеряемой среды и константы для учета газа по договорным условиям при частичном отказе прибора.

При включении питания на индикатор выводится название и номер версии программного обеспечения регистратора, например, «РИ-3-300», в распечатанных отчетах также имеется эта информация.

Далее приведены пункты из документа «Расходомеры-счетчики газа вихревые ВРСГ-1. Руководство по эксплуатации. ИРВС 407000000 РЭ» с внесенными изменениями, вызванными применением регистратора РИ-3-300. Даннное описание соответствует техническим возможностям и формам отчетов регистратора версии «РИ-3-320».

#### **1.4.5. Работа регистратора РИ-3.**

Вычисление параметров газа по сигналам датчиков и учет накопленного объема газа, приведенного к стандартным условиям, ведет только контроллер платы вычислителя БОИС. Из передаваемых платой вычислителя значений регистратор формирует архивы параметров и архив событий глубиной 100 суток и хранит их в энергонезависимой памяти. Текущее значение счетчика накопленного объема газа, приведенного к стандартным условиям, сохраняется в энергонезависимой памяти платы вычислителя и обеспечивает возможность замены регистратора без потери данных. Регистратор РИ-3 не требует индивидуальных заводских настроек под конкретный экземпляр ВРСГ-1, имеет полную совместимость по входному и выходному протоколу обмена данными с регистратором РИ-2.

Регистратор имеет возможность вывода архивов для печати на принтере. Передача данных на принтер производится по интерфейсу CENTRONICS через 25-контактный разъем для подключения принтера, расположенный на боковой поверхности БОИС. Для подключения используется кабель из комплекта к принтеру.

Регистратор имеет возможность подключения к COM-порту компьютера через интерфейс RS-232 или RS-485 с преобразователем RS-485/232. В случае подключения к одному компьютеру нескольких приборов, должен использоваться RS-485 либо связь через телефонную сеть и модемы, подключаемые к RS-232. При подключении регистратора к компьютеру имеется возможность дистанционного считывания архивов, изменения распечатываемого названия предприятия, значения отчетного часа, даты и времени, договорных параметров, подставляемых при отказах датчиков, параметров линии связи с компьютером (скорость обмена, адрес в сети, пароль в сети). Для защиты от несанкционированного доступа к этим данным линия связи может быть защищена паролем, возможность изменения состава рабочей среды может быть заблокирована. В любом случае, факт изменения параметров фиксируется в архиве событий глубиной 100 суток, а введенные значения – в архиве констант глубиной 64 записи.

Для сбора данных в электронном виде из регистратора на компьютер при отсутствии технических средств связи предназначен комплект «Диспетчеризация ногами». Комплект «Диспетчеризация ногами» состоит из флэш-носителя, адаптера ПК и программного обеспечения. Флэш-носитель является аналогом твердотельных карт памяти (флэш-памяти), но с учетом условий эксплуатации выполнен в корпусе вилки 15 контактного разъема. Запись данных производится регистратором автоматически при подключении флэшносителя носителя к ответному разъему, установленному на боковой поверхности БОИС. Флэш-носитель по выбору пользователя может применяться для переноса на компьютер двух типов данных: либо архивов, накопленных в энергонезависимой памяти регистратора, либо хронологических последовательностей «мгновенных» значений измеряемых параметров – трендов. Считывание архивов и трендов производится через адаптер считывания, подключаемый к COM-порту компьютера. Для считывания архивов на компьютер предназначена программа «Ri3s», а для считывания трендов – программа «Ri3Parameters». Программы поставляются в комплекте с прибором на CD-диске.

1.4.5.1. Отсчет времени.

Сохранение данных в архиве регистратора РИ-3 производится с привязкой к календарной дате и времени. При отключенном питании БОИС, отсчет даты и времени производится по часам реального времени (ЧРВ), аппаратно реализованным в регистраторе. Источником питания для ЧРВ, на время отсутствия питания БОИС, служит литиевый элемент, срок его эксплуатации до замены определяется временем хранения прибора без включения сетевого питания, но не менее 4 лет. При включенном питании БОИС, отсчет времени производится по внутреннему таймеру регистратора, в конце каждого часа производится синхронизация ЧРВ и таймера. При отказе ЧРВ отсчет времени также производится по внутреннему таймеру регистратора. Для исключения нарушений структуры архивов при отказе ЧРВ или при переводе даты, времени, в регистраторе РИ-3 обеспечивается учет времени наработки (Тнар). Под временем наработки понимается суммарное время работы регистратора (время, когда было включено питание). Отсчет Тнар ведется по внутреннему таймеру регистратора независимо от ЧРВ. Отсчет Тнар начинается при первом включении прибора от нуля и далее ведется в цикле до максимальной величины 65535 часов (7,5 лет). При отключении питания накопленное значение Тнар сохраняется в памяти регистратора неизменным. Периодический контроль Тнар по индикатору дает возможность выявить факты выключения прибора даже без распечатки архивов.

1.4.5.2. Ведение и печать архива событий.

В РИ-3 постоянно ведется и обновляется архив событий за последние 100 суток по времени наработки. Запись в архив - циклическая, с заменой информации 101-суточной давности. Архив не имеет ограничения по количеству фиксируемых событий благодаря тому, что зарезервированы ячейки памяти для всех событий за каждый интервал 0,1 часа по Тнар.

В архиве событий сохраняются:

- значение Тнар и ЧРВ (дата, время) перед записью;

- 1 байт флагов событий, устанавливаемых вычислителем;

- 2 байта флагов событий, устанавливаемых регистратором..

Побитный состав флагов указан в протоколе связи с верхним уровнем .

Архив событий может выводиться на принтер, на флэш-носитель из комплекта «Диспетчеризация ногами» или на компьютер. Вывод данных из архива на печать или на компьютер осуществляется по запрашиваемым отчетным суткам. За начало и конец суток принимается отчетный (контрактный) час, значение которого задается в режиме «Установки», подробнее см. п. 2.3.13. Привязка сообщений об отказах на индикаторе и в распечатке архива событий к конкретным отказам и способам их устранения приведена в п.3.3.

1.4.5.3 Ведение и печать архива параметров.

Для создания отчетных ведомостей узла учета газа в архиве параметров регистратора РИ-3 сохраняются данные за каждый час (по ЧРВ) отчетного периода 100 суток. Сохранение параметров происходит

при выключении питания и при смене часа по ЧРВ. В архиве параметров сохраняются с привязкой к дате и времени записи следующие данные:

-по значениям накопительных счетчиков:

- счетчика объема при стандартных условиях;

- счетчика объема при рабочих условиях;
- счетчика времени наработки;

-по значениям, накопленным за текущий час (по ЧРВ):

- среднего давления газа;

- средней температуры газа;

- счетчика времени нештатной ситуации, препятствующей измерению расхода (Тнс);

-счетчика времени нештатной ситуации, препятствующей приведению расхода к стандартным условиям (Тнс<sub>2</sub>).

Значение объема при стандартных условиях V, записываемое в архив, определяется последним принятым с БОС значением V.

Накопленный объем при рабочих условиях V<sub>pv</sub> вычисляется в РИ-3 в конце каждого часа (по ЧРВ или при выключении прибора) на основе разницы объемов при стандартных условиях на конец и начало данного часа, среднечасовых значений температуры, давления и коэффициента сжимаемости.

Среднечасовые величины температуры Т<sub>ср</sub> и давления Р<sub>ср</sub> вычисляются как средние величины, действовавшие в период от предыдущей до очередной записи в архив.

Архив параметров может выводиться на принтер, на флэш-носитель из комплекта «Диспетчеризация ногами» или на компьютер. Вывод данных из архива на печать или на компьютер осуществляется по запрашиваемым отчетным суткам. За начало и конец суток принимается отчетный (контрактный) час, значение которого задается в режиме «Установки». При выводе архива параметров на принтер возможно выбрать форму представления данных: отчет за сутки (по часам), за период (по суткам), за месяц (по суткам с подведением итога), подробнее см. п. 2.3.13. Все формы отчета печатаются на основе почасовых данных из архива параметров и данных по нештатным событиям из архива событий.

Итоговые параметры за запрашиваемые отчетные сутки рассчитываются по формулам:

$$
T_{BKJ} = \Sigma (T_{Hap\ i} - T_{Hap\ i-1}), \, \mathbf{q};
$$

$$
t_{cp}^{c} = \sum (t_{cp i}^{*} (T_{map i} - T_{map i-1})) / \tau_{BKT}, \text{rpaq. C}; \qquad P_{cp}^{c} = \sum (P_{cp i}^{*} (T_{map i} - T_{map i-1})) / T_{BKT}, \text{ kTla};
$$
\n
$$
Q^{c} = \sum (V_{i} - V_{i-1}), \text{ nop. M}^{3} / \text{cyr. K}
$$
\n
$$
Q_{py}^{c} = \sum (V_{py i} - V_{py i-1}), \text{ m}^{3} / \text{cyr. K}
$$
\n
$$
(4)
$$

где: i, i-1 – индексы текущей и предыдущей записей в архив параметров в пределах обрабатываемых суток; τвкл - время во включенном состоянии;

 $t_{cp}^{c}$  и  $P_{cp}^{c}$  - среднесуточные температура и давление;

 $Q^c$  и  $Q^c$  - расход за сутки при стандартных условиях и при рабочих условиях.

С учетом отключения питания, переустановок даты и времени в архивных сутках может быть меньше или больше 24 часов, в том числе несколько одинаковых значений времени (при переводе ЧРВ назад), отличающихся по времени наработки. В любом случае, на печать выдаются все следующие подряд строки архива за запрашиваемый период. Таким образом, при любых переустановках ЧРВ архивная информация не может быть потеряна.

1.4.5.4. Обмен данными с верхним уровнем.

Для считывания архивов и текущих значений, проверки функционирования регистратора и линии связи предназначена программа «Ri3s», поставляемая в комплекте с прибором на CD-диске. Для автоматического считывания архивов и текущих значений по заданному расписанию, сохранения баз данных и распечатки отчетных ведомостей на компьютере предназначено программное обеспечение «Диспетчер-2». Заказчиком может быть разработано собственное программное обеспечение для верхнего уровня сети расходомеровсчетчиков ВРСГ-1 с регистраторами РИ-3. Для получения данных программа Заказчика может использовать ОРС-сервер, разработки НПП «Ирвис».

Обмен данными регистратора в сети верхнего уровня организован на основе применения протокола обмена MODBUS. Устройством MASTER является компьютер, а устройством SLAVE является регистратор. Данные передаются в режиме RTU, скорость по умолчанию 4800 бит/сек., 8 бит, 1 стоповый, без контроля четности, контрольная сумма CRC16, управления потоком нет.

Адрес устройства в сети верхнего уровня («код запроса») устанавливается с клавиатуры БОИС в режиме «Константы» (значение по умолчанию – «**XYZ**», где: **YZ** – две последние цифры заводского номера БОИС; **X** = 1, если **Y =** 0; **X** = 0, если **Y ≠** 0.

С клавиатуры БОИС в режиме «Константы» устанавливаются также скорость обмена (по умолчанию 4800 бит/сек) и значение пароля для доступа к прибору по сети (значение по умолчанию – «0х0000»).

В случае несоответствия запрашиваемых либо передаваемых данных требованиям протокола регистратор отвечает сообщением с кодом ошибки и модифицированным номером функции в соответствии с описанием протокола MODBUS.

#### **2.3. ПОРЯДОК ИСПОЛЬЗОВАНИЯ**

2.3.1. Перед началом работы внимательно изучить настоящее руководство по эксплуатации. При эксплуатации расходомера-счетчика необходимо руководствоваться настоящим РЭ, главой 3.4. Правил эксплуатации электроустановок потребителей (ПЭЭП), ПУЭ и другими документами, действующими в данной отрасли промышленности.

2.3.2. В трубопроводе должен быть обеспечен стационарный режим течения газа. В случае нестационарного режима амплитуда пульсаций параметров потока не должна превышать 15% средних значений, а частота изменения параметров потока должна находиться в полосе пропускания частоты системы измерения, то есть период пульсаций параметров потока должен составлять не менее 7 периодов вихреобразования. Период срыва вихрей оценивать как T=1400D $_{\rm v}^{3}/\rm Q_{\rm p}$  здесь Т – период вихреобразования, с;  $D_v$  – диаметр условного прохода, м;  $Q_p$  – расход газа при рабочих условиях.

При ступенчатом потреблении газа период подачи расхода газа в трубопроводе не должен быть менее Т, рассчитанного по п.1.4.4.1.

2.3.3. Показания счетчиков необходимо снимать не реже 1 раза в месяц. При этом объем рабочего газа, и время наработки расходомера-счетчика определяются как разность снятого и предыдущего значений.

Если снятое значение счетчика меньше предыдущего (произошло переполнение), прибавить к снятому значению 100.000.000 и произвести вычисление.

2.3.4. Снятие архивных данных из РИ-3 может осуществляться непосредственной распечаткой отчетов на принтере, подключенном к стандартному разъему БОИС, либо дистанционной передачей данных на ПЭВМ, коммуникатор, портативную flash-память («Диспетчеризация ногами») или верхний уровень с использованием адаптированного к ВРСГ-1 программного обеспечения.

**ВНИМАНИЕ! Во избежание выхода из строя источника питания и дисплея БОИС порядок подключения принтера к разъему LPT-порта должен быть следующим. Вначале подключить кабель связи принтера с регистратором, затем подключить питающее напряжение к принтеру.** 

2.3.5. Дисплей служит для оперативного контроля параметров рабочего газа (объемного расхода рабочего газа, приведенного к стандартным условиям, абсолютного давления, температуры), индикации времени наработки и аварийных сигналов. Переключение режимов индикации осуществляется регистратором по нажатию кнопок «Режим» и «Ввод» на лицевой панели БОИС в соответствии с п.2.3.6 настоящего документа.

На дисплее отображаются название, размерность и значение измеряемого параметра.

Значение объема рабочего газа (V) индицируется в стандартных м<sup>3</sup> с дискретностью «1 норм.м<sup>3</sup>».

Значение времени наработки (Тнар) индицируется в часах и минутах с дискретностью «0,1 часа».

Значение объемного расхода рабочего газа, приведенного к стандартным условиям, (Q) индицируется в норм.м<sup>3</sup>/ч, с дискретностью 0,1 норм.м<sup>3</sup>/ч.

Значение объемного расхода рабочего газа при рабочих условиях, (Qpy) индицируется в м<sup>3</sup>/ч, с дискретностью  $0,1 \text{ M}^3/\text{4}$ .

Значение абсолютного давления рабочего газа (Р) индицируется в кПа с дискретностью «0,1 кПа».

Значение температуры рабочего газа (Т) индицируется в °С с дискретностью «0,1 °С». При отрицательных

температурах на дисплее появляется знак "−". При положительных температурах - знак отсутствует.

В случае отсутствия расхода газа через ПП на дисплее появляется сообщение «Внимание! Нет расхода».

2.3.6. В расходомере-счетчике реализована возможность изменения вида рабочего газа.

При выпуске из производства рабочий газ указывается в паспорте на расходомер-счетчик и соответствует Опросному листу при заказе. Выбор однокомпонентного рабочего газа может осуществляться из следующего списка: азот, воздух, аргон, диоксид углерода … . Для природного метансодержащего газа по методу NX-19 ГОСТ 30319.2 может осуществляться корректировка его компонентного состава: содержание диоксида углерода, азота в объемных процентах и изменение плотности при стандартных условиях.

Функция выбора видов рабочего газа и свойств природного газа может быть заблокирована или активирована с помощью специальной программы по согласованию с поставщиком. Активировать возможно либо одновременно функции выбора вида однокомпонентного газа и изменения свойств природного газа, либо только функцию изменения свойств природного газа.

2.3.7. В случае выхода электрических сигналов ППД и ППТ за пределы возможных значений, в том числе, при обрыве линий их связи с БОИС, текущее значение объемного расхода рабочего газа Q принимается равным «0»; текущее значение давления, вышедшего за пределы допустимого диапазона, принимается равным 101,3 кПа; текущее значение температуры, вышедшей за пределы допустимого диапазона, принимается равным 20<sup>о</sup> С. При наступлении этой ситуации в архиве событий выставляется соответствующий флаг события «Т вне допуска» либо «Р вне допуска», работают счетчики времени нештатной ситуации Тнс и Тнс2, рассчет объема Vнс производится при печати отчета по времени нештатной ситуации Тнс и действующему значению договорного расхода Qдог (задается константой по договору с поставщиком газа).

2.3.8. В случае выхода значения Q за нижний предел измерения выставляется флаг «Q ниже допуска», рассчет объема ведется интегрированием по времени значения Qнаим ( см. Приложение 2).

2.3.9. В случае выхода значения Q за верхний предел измерения Q<sub>наиб</sub> (см. Приложение2) выставляется флаг «Q выше допуска», рассчет объема ведется интегрированием по времени значения измеренного значения расхода.

2.3.10. В случае выхода значения входной частоты по каналу расхода FQ за пределы максимальных значений выставляется флаг «FQ выше допуска», текущее значение объемного расхода рабочего газа Q принимается равным «0»; работает счетчик времени нештатной ситуации Тнс. Рассчет объема Vнс производится при печати отчета по времени нештатной ситуации Тнс и действующему значению договорного расхода Qдог (задается константой по договору с поставщиком газа).

2.3.11. В случае выхода из строя (обрыва чувствительного элемента) детектора вихрей выставляется флаг «Отказ датчика Q», текущее значение объемного расхода рабочего газа Q принимается равным «0»; работает счетчик времени нештатной ситуации Тнс. Рассчет объема Vнс производится при печати отчета по времени нештатной ситуации Тнс и действующему значению договорного расхода Qдог (задается константой по договору с поставщиком газа).

2.3.12. При необходимости учитывать сильно загрязненный рабочий газ, может быть произведена замена детектора вихрей ППС на ДДП. Порядок замены согласно инструкции изготовителя. При этом градуировочная характеристика расходомера-счетчика сохраняется, внеочередная поверка не требуется, диапазон измеряемых расходов соответствует Приложению 2 для исполнения «ДДП».

2.3.13. Режимы управления и индикации.

При включении регистратора дисплей находится в исходном состоянии - в верхней строке индицируется дата и время, в нижней - накопленный объем газа, приведенный к стандартным условиям. Через 5 минут после отпускания кнопок из любого режима, индикатор дисплея также переходит в исходное состояние. Исключение составляет режим «Внимание!», из которого переход не происходит, а также режим «Установки - Входная частота», из которого переход происходит через 30 минут.

Режимы пользовательского меню представлены ниже в виде блок-схемы, в позициях которой условно изображен двухстрочный 16-ти разрядный индикатор. Слева от блок-схемы каждого из режимов приведена краткая характеристика режима, справа указаны выходы из данного режима.

Условные обозначения: обычный шрифт - фиксированная информация для данного режима, жирный шрифт - изменяемая информация (дана в примерах, на месте цифр могут быть цифры, на месте букв - буквы, на месте знака «+» может стоять «+» или «-».

Пробелы обозначены пустым знакоместом со знаком подчеркивания « », а полностью закрашенное знакоместо (черный прямоугольник) - знаком «<sup>[2]</sup>». Заголовки режимов (режимы индикации верхнего уровня пользовательского меню) обведены жирной рамкой.

При нажатии кнопки «Режим» в любом режиме верхнего уровня и некоторых режимах нижнего уровня происходит переход к заголовку следующего режима. Цикл перебора режимов - замкнутый. При нажатии кнопки «Ввод» происходит переход из заголовка режима к первому режиму нижнего уровня, либо циклический перебор режимов нижнего уровня. В режимах нижнего уровня «Печать …», «Установки», «Константы» кнопка «Режим» используется для выбора альтернативных вариантов или установки значения параметров. Кнопка «Выбор ПП» не задействована.

Ввод названия предприятия для печати на отчетах осуществляется из режима «Константы» путем последовательного выбора из таблицы нужного символа для каждого из 136 заполняемых знакомест. Первые 62 знакоместа будут напечатаны в протоколе после пробела за словом «Предприятие», остальные – в следующей строке. Исходно название предприятия состоит из пробелов (на индикаторе отображаются знаком «подчеркивание»). При вводе названия предприятия в нижней строке индикатора индицируется очередное заполняемое знакоместо (над курсором) и соседние с ним 15 знакомест. В верхней строке слева индицируется надпись «Символ N» и порядковый номер заполняемого знакоместа, справа - следующие подряд по кодовой таблице 3 символа. Перебор символов таблицы осуществляется кнопкой «Режим», ввод выбранного символа (первого слева) из таблицы в заполняемое знакоместо – кнопкой «Ввод». Пробелы отображаются символом «подчеркивание». Завершение набора происходит после заполнения всех 137 знакомест либо при удержании кнопки . «Ввод» в течении 5 секунд.

Отчетные сутки считаются завершенными по достижению отчетного (контрактного) часа. Отчетный час изменяется в диапазоне от 00:00 до 23:00. При значении отчетного часа 00:00 отчетные сутки совпадают с астрономическими.

Образцы распечаток отчетов и комментарии к ним приведены в данном разделе после блок-схемы режимов индикации.

# Режим индикации «Текущие значения».

Автоматический переход к индикации режима нижнего уровня «V=......» (минуя заголовок «Текущие значения») происходит при включении питания регистратора, а также из любого режима через 5 минут после отпускания кнопок (кроме режима «Внимание!» откуда автоматический переход не происходит и режимов «Установки - Входная частота», откуда автоматический переход происходит через 30 минут).

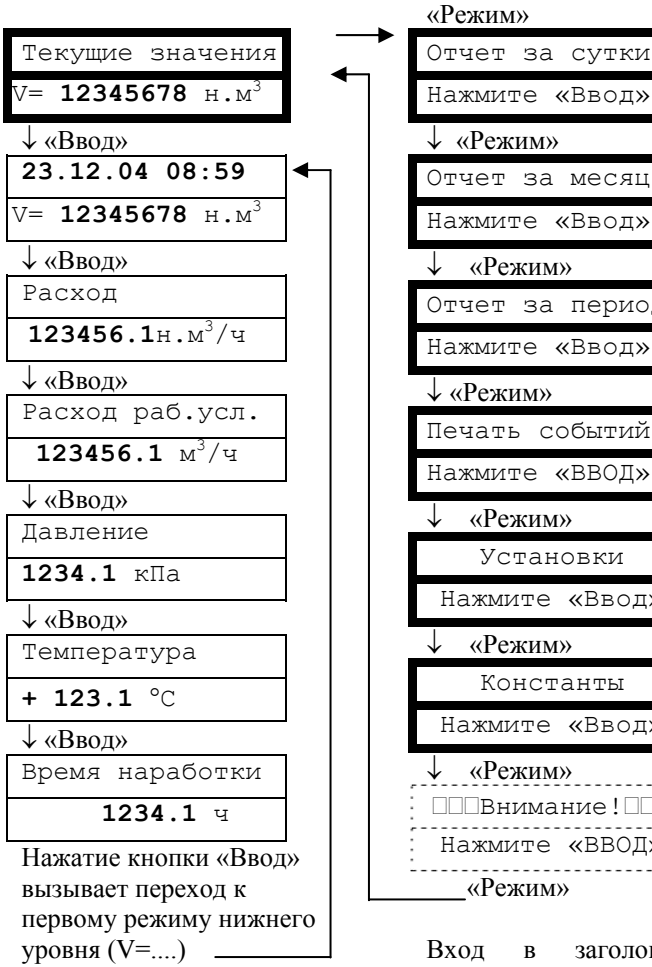

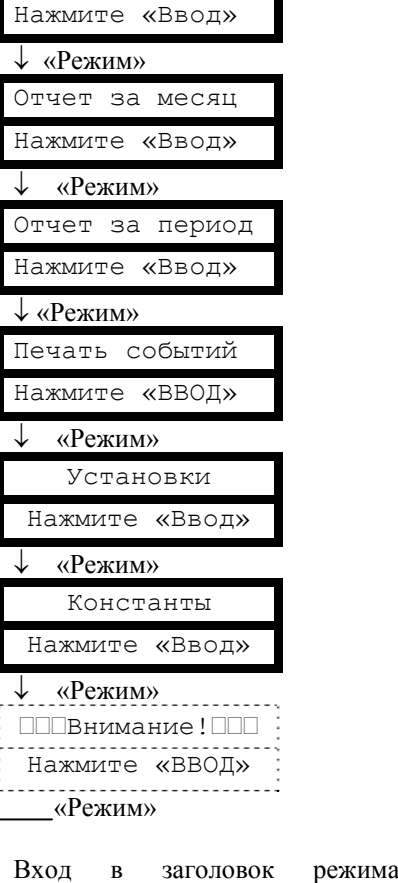

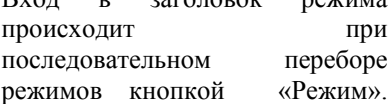

Режимы печати отчетов «Отчет за сутки», «Отчет за месяц», «Отчет за период», «Печать событий»

Все режимы печати управляются одинаково:

«Режим» - выбор даты перебором вглубь архива,

«Ввод» - переход к следующему этапу. Здесь для примера показана последовательность действий для получения распечаток суточных отчетов за 22 и 23 декабря 2004 года.

Печать протокола осуществляется за выбранный период в хронологической последовательности. Выбор начала и конца распечатываемого периода осуществляется из тех дат, за которые в архиве присутствуют данные (когда на счетчик подавалось питание). Подробнее о содержании отчетов см. ниже.

Для выхода из режима печати необходимо либо отпустить кнопки и выждать 5 минут (для перехода в режим «Текущие значения. V=…»), либо запустить печать при выключенном принтере и при индикации сообщения «Принтер не готов!» нажать кнопку «Режим» для перехода в заголовок следующего режима.

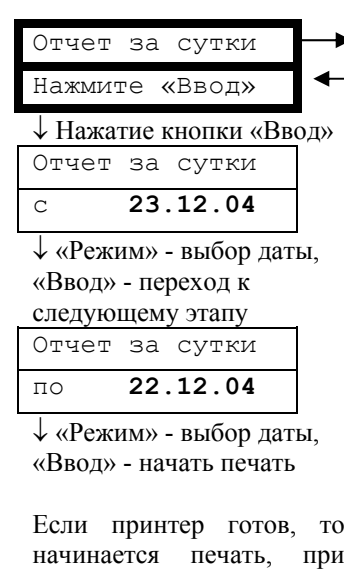

этом индицируется: Отчет за сутки

Отмена: «Ввод» «Ввод» - прекратить печать. После завершения печати происходит автоматический переход к заголовку данного режима.

Если принтер не готов, то индицируется:

Внимание! Принтер не готов

«Ввод» - переход в заголовок данного режима, «Режим» - переход в заголовок следующего режима.

Примечание: при печати отчета за месяц выбирается не период «с..по..», а месяц и год.

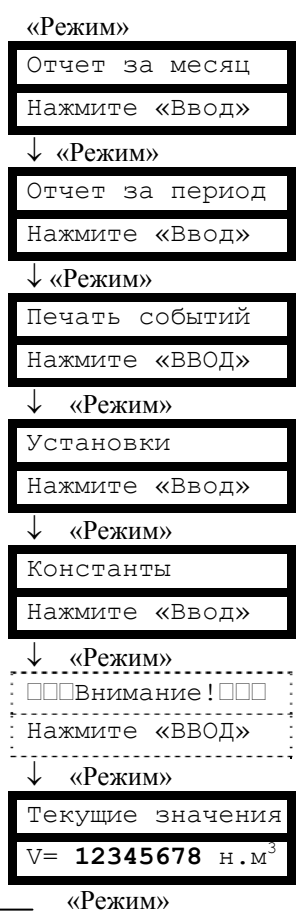

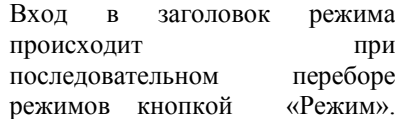

### Режим индикации и управления «Установки».

Пароль на вход в режим «Установки» необходим для ограничения доступа персонала к настройкам прибора.

Для входа в режим необходимо изменить исходную последовательность цифр «0 1 2 3 4 5» на истинное значение пароля, указанное в паспорте расходомерасчетчика.

Набор пароля и установка значений настраиваемых параметров осуществляется аналогичным образом: «Режим» - изменение параметра над курсором,

«Ввод» - перемещение курсора, либо переход к следующему этапу.

Коррекция ухода часов выполняется автоматически один раз в сутки при смене дат переводом часов реального времени на заданное количество секунд. Уход часов может быть вызван отклонением температуры в помещении, где установлен БОИС от расчетного значения +20°С. Средняя величина (в секундах) ухода часов за одни сутки задается по результату наблюдения ухода часов в течение месяца.

Перевод часов или даты на произвольную величину возможны из режима «Константы», но уже с начислением Vнс за период без измерения расхода, появляющийся при переводе часов вперед.

Пояснения по некоторым настраиваемым параметрам см. также в образцах отчетов за сутки и за месяц.

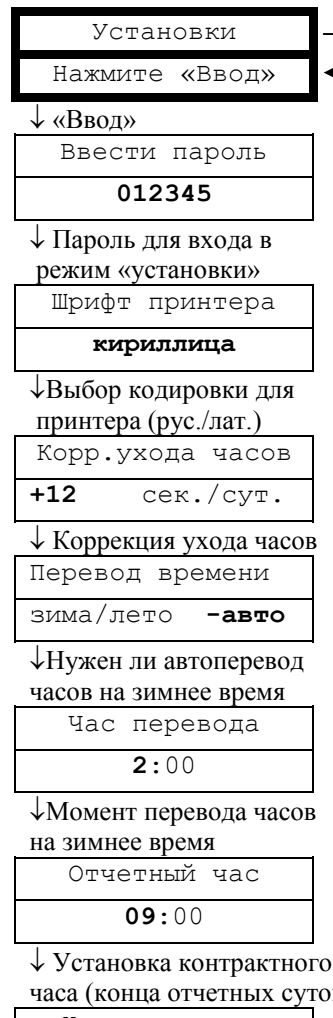

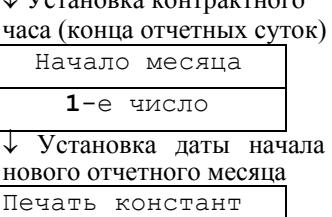

↓ Печатать ли в отчетах за сутки и за период действующие и архивные значения констант (в отчетах за месяц они печатаются обязательно) Анализ сигнала  **ДА**

**ДА**

↓Индицировать ли (и сохранять в архиве событий) наличие пульсаций расхода не приводящих к неправильным измерениям

Продолжение см. на следующей странице.

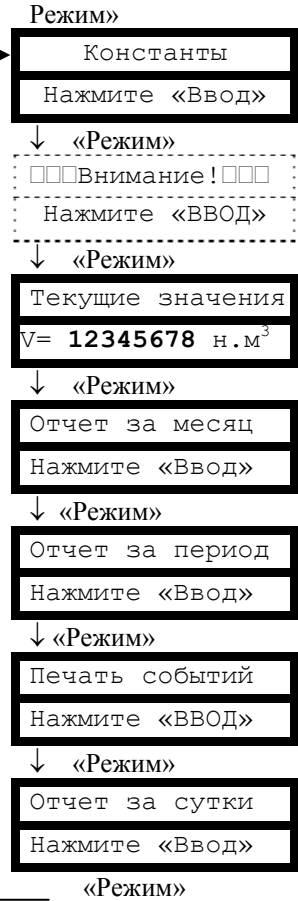

Вход в заголовок режима происходит при последовательном переборе режимов кнопкой «Режим».

Для выхода из режима необходимо либо отпустить кнопки и выждать 5 минут для перехода в режим «Текущие значения. V=…», либо, нажимая кнопку «Ввод», дождаться выхода в заголовок. Из режима нижнего уровня «Входная частота» время ожидания для перехода в режим «Текущие значения. V=…» - 30 минут. Этот режим предназначен для индикации частоты входных сигналов по расходу, давлению, температуре при поверке прибора.

# Режим индикации и управления «Установки».

#### (Продолжение)

Возможность выбора измеряемой среды с клавиатуры БОИС, ввод значений компонентного состава и плотности может быть заблокирован или активирован при подключении БОИС к компьютеру с помощью специальной программы (по соглашению с поставщиком газа). Компонентный расчета коэффициента сжимаемости определяется выбранным типом рабочей среды.

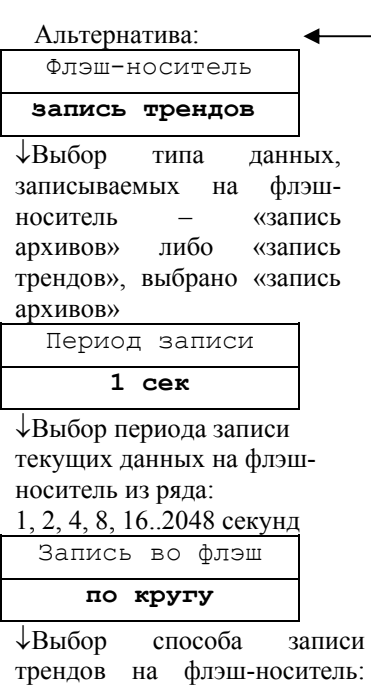

«по кругу» – без ограничения времени, либо «одноразовая» – до исчерпания объема памяти флэш-носителя. «Ввод» - переход к пункту «Входная частота»

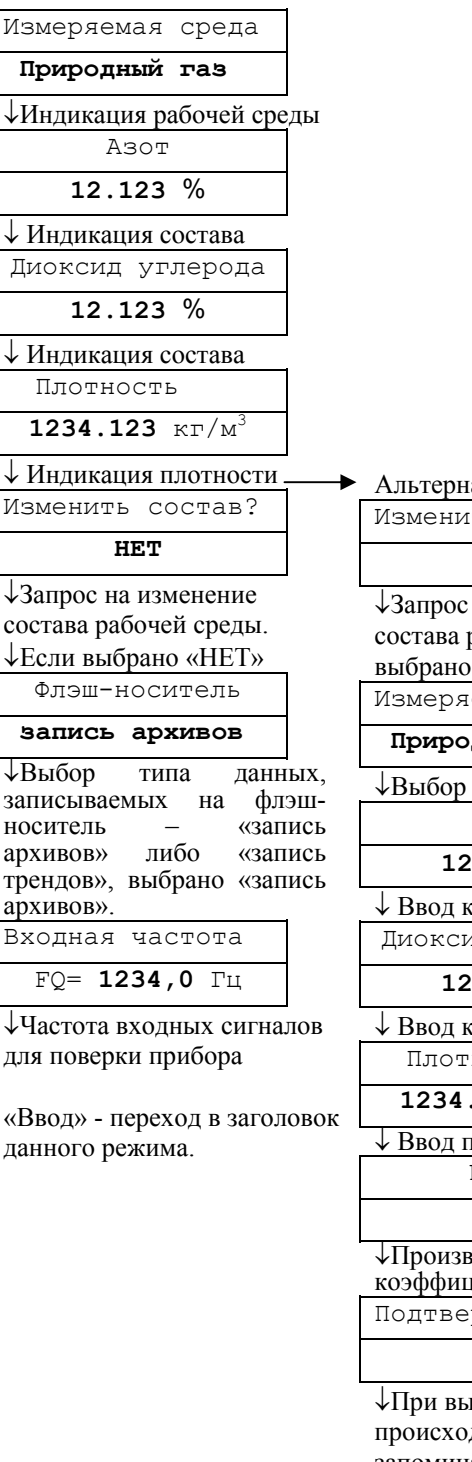

атива: ть состав? **ДА** на изменение рабочей среды, «ДА» емая среда **Природный газ** рабочей среды Азот **12.123** % ↓ Ввод компонента состава ид углерода **12.123** % **:** омпонента состава Плотность .123 кг/м<sup>3</sup> **плотности** NX-19

।<br>чиента сжимаемости рждение?

#### **НЕТ**

іборе «ДА» рдит запоминание вновь введенного состава, при выборе «НЕТ» продолжает действовать прежний состав. «Ввод» - переход к пункту «флэш-носитель»

## Режим индикации и управления «Константы».

Пароль на вход в режим «Константы» необходим для ограничения доступа персонала к настройкам прибора. Значение пароля может быть изменено после входа в данный режим (см. «Изменить пароль»). При коммерческом использовании счетчика пароль задается поставщиком газа.

Для входа в режим необходимо изменить исходную последовательность цифр «0 1 2 3 4 5» на истинное значение пароля, исходное значение указано в паспорте расходомера-счетчика.

Перед выполнением изменения пароля и сбросом архива запрашивается подтверждение.

Набор пароля и установка значений настраиваемых параметров осуществляется аналогичным образом: «Режим» - изменение параметра над курсором, «Ввод» - перемещение курсора, либо переход к следующему этапу.

Ввод названия предприятия для печати на отчетах осуществляется в соответствии с методикой, изложенной в начале данного пункта РЭ.

При выборе «ДА» в пункте меню «Запрет изм. сост.» блокируется изменение состава и плотности газа с клавиатуры БОИС из режима «Установки».

Адрес в сети необходимо изменить только при наличии сети из нескольких приборов, подключенных по RS-485.

Пароль в сети необходимо изменить только для блокирования несанкционированного считывания архивов прибора на компьютер.

Скорость обмена без необходимости изменять не рекомендуется.

Пояснения по некоторым настраиваемым параметрам см. также в образцах отчетов за сутки и за месяц.

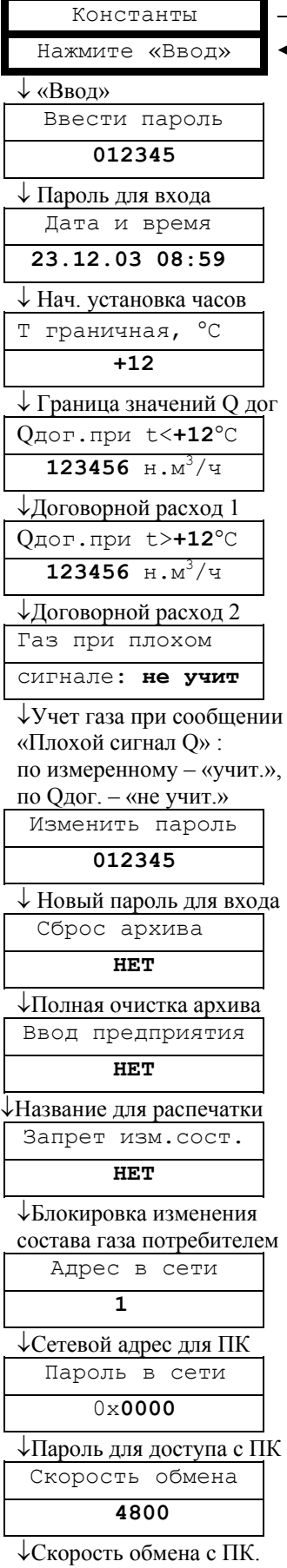

«Ввод» - переход в заголовок данного режима

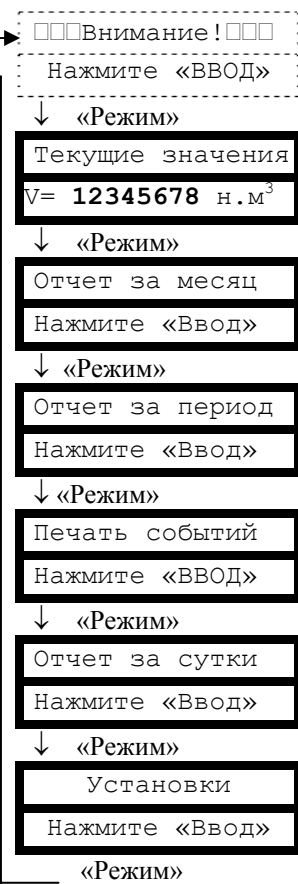

Вход в заголовок режима происходит при последовательном переборе режимов кнопкой «Режим».

Для выхода из режима необходимо либо отпустить кнопки и выждать 5 минут для перехода в режим «Текущие значения. V=…», либо, нажимая кнопку «Ввод», дождаться выхода в заголовок.

#### Режим индикации «Внимание!».

Индикация сообщений данного режима возникает в случае отсутствия данных, принимаемых с платы вычислителя, отказа часов реального времени, приема с платы вычислителя байта флагов ошибок с хотя бы одним установленным флагом.

При переборе кнопкой «Ввод» индицируются только те из приведенных здесь возможных сообщений, которые соответствуют действующим в данное время событиям.

Цикл индикации сообщений замкнутый.

Пояснения по сообщениям см. в п.3.3.2.

Только при соотв. событиях:  $\frac{1}{2}$  ПППВнимание! ППП  $\frac{1}{2}$ Нажмите «ВВОД» ↓ «Ввод» ППВнимание! ПП -----------------------<br>Нет данных! :<br>--------------------------↓ «Ввод» ПППВнимание! ППП ------------------<br>Нет расхода!  $-1 - 1 - 1$  $\downarrow$  «Ввод» ППВнимание! ППП --------------------<br>Отказ датчика Q : ↓ «Ввод» Внимание! Т вне допуска! . . . . . . . . . . . . . . . . . . . . ↓ «Ввод» Внимание! ---------------------<br>Р вне допуска! ↓ «Ввод» Внимание! ----------------------<br>- Q ниже допуска<br>------------------------↓ «Ввод» Внимание! Q выше допуска  $\downarrow$  «Ввод» Внимание! ------------------------<br>FQ выше допуска<br>-------------------------↓ «Ввод» ППВнимание! ПП :<br>Плохой сигнал Q! :<br>-----------------------------↓ «Ввод» Внимание! .<br>Анализ сигнала Q<br>------------------------- $\downarrow$  «Ввод» ППВнимание! ПП Отказ часов! «Ввод»

Режим» Текущие значения V= **12345678** н.м<sup>3</sup> ↓ «Режим» Отчет за месяц Нажмите «Ввод» ↓ «Режим» Отчет за период Нажмите «Ввод» ↓ «Режим» Печать событий Нажмите «ВВОД» ↓ «Режим» Отчет за сутки Нажмите «Ввод» ↓ «Режим» Установки Нажмите «Ввод» ↓ «Режим» Константы Нажмите «Ввод» «Режим»

При действующих соответствующих событиях переход к индикации режима «Ошибка!» происходит из любого режима через 20 секунд после отпускания кнопок, а также при последовательном переборе режимов кнопкой «Режим».

При полном отсутствии установленных флагов ошибок входа в режим не происходит – при последовательном переборе режимов кнопкой «Режим» после режима «Установки» осуществляется переход к заголовку режима «Текущие значения».

Примеры отчетов, распечатываемых счетчиком ВРСГ-1.

I. Суточные отчеты

Архив параметров за сутки СУТОЧНЫЙ ОТЧЕТ за 08.07.04 07:00 - 09.07.04 07:00 распечатан 03.08.04 в 08:52 Предприятие  $\mathcal{L}_\text{max} = \mathcal{L}_\text{max} = \mathcal{$ Счетчик газа ВРСГ-1 N 3102; регистратор РИ-3-320; сетевой адрес 25. Действующие установки констант: диаметр ПП, мм 200,16; диаметр тела обтекания, мм 46,268; диапазон измеряемых расходов при раб.усл., м3/ч 90..5000; диапазон градуировки датчика абсолютного давления, кПа 90..1600; диапазон градуировки датчика температуры, град.С –40..+50. Контрольная сумма градуировочных таблиц Р, Т, Q: 24 9 2156 Измеряемая среда: природный газ; метод расчета К: NX-19. Состав: N2,% 1,26; CO2,% 0,54; плотность, кг/м3 0,69. Договорные параметры: Q дог.= 1000 н.м3/ч при t газа менее +10 град.С, Q дог.= 700 н.м3/ч при t газа более +10 град.С. |Дата и время | Q |Р ср|t ср | V | Vру | Тнар |Твкл|Тнс | НС | | отчета |н.м3/ч|кПа |град.С| н.м3 | м3 | ч | ч | ч |1234| 08.07.04 08:00 100 1000 + 26,1 9999999 9999999 99999,9 1,0 0,10 2 08.07.04 09:00 50 200 + 10,1 49 5 0,9 1,0 0,00 4 08.07.04 09:36 500 1000 + 20,1 549 55 1,5 0,6 0,00 3 08.07.04 13:00 0 1000 + 20,1 549 55 2,1 0,6 0,60 1 08.07.04 14:00 500 1000 + 20,1 1049 105 3,1 1,0 0,40 1 08.07.04 14:48 100 1000 + 20,1 1149 115 3,3 0,2 0,00 09.07.04 05:00 0 101 + 20,0 1149 115 3,8 0,5 0,50 1 09.07.04 06:00 10 900 + 20,0 1159 116 4,8 1,0 0,60 1 09.07.04 07:00 500 1000 + 20,1 1659 121 5,8 1,0 0,00 ИТОГ ЗА СУТКИ 08.07.04-09.07.04 время отчета (контрактный час) 07:00  $\mathcal{L}_\mathcal{L} = \{ \mathcal{L}_\mathcal{L} = \{ \mathcal{L}_\mathcal{L} = \{ \mathcal{L}_\mathcal{L} = \{ \mathcal{L}_\mathcal{L} = \{ \mathcal{L}_\mathcal{L} = \{ \mathcal{L}_\mathcal{L} = \{ \mathcal{L}_\mathcal{L} = \{ \mathcal{L}_\mathcal{L} = \{ \mathcal{L}_\mathcal{L} = \{ \mathcal{L}_\mathcal{L} = \{ \mathcal{L}_\mathcal{L} = \{ \mathcal{L}_\mathcal{L} = \{ \mathcal{L}_\mathcal{L} = \{ \mathcal{L}_\mathcal{$ | Q | Qру |Р ср|t ср | V | Vру | Тнар |Твкл|Тнс | НС | |н.м3/сутки|м3/сутки|кПа |град.С| н.м3 | м3 | ч | ч | ч |1234| 1760 132 752 + 19,5 1749 175 5,9 6,9 2,2 12 4 Vнс за сутки = Q дог. \* (Тнс+ (24-Твкл)) = 18900 н.м3; Тнс2=0,10 ч PIN-код 9814 7402500011600001 Представитель потребителя газа Представитель поставщика газа

*Примечание: Для иллюстрации реакции прибора на различные особые ситуации приведена распечатка суточного отчета со следующими событиями:* 

*7:24-7:30 Т вне допуска (НС2); Vнс=0,1\*1000* 

*7:30-8:30 анализ сигнала Q (НС4) вследствие нестационарного (пульсирующего) расхода 9:15 изменение констант (НС3) ввод состава газа и изменение договорных условий 9:36-12:24 выключение питания (НС1)* 

*12:24-13:24 отказ датчика Q (НС1, но Р и Т есть, Тср>+10*°*С); Vнс=(0,6+0,4)\*700 14:48-4:30 выключение питания (НС1)* 

4:30-5:36 отказ датчика Q, T вне допуска, P вне допуска из-за обрыва кабеля к ПП (HC1) *при этом на время отказа подставляются Рср=101, Тср=+20*°*С, Vнс=(0,5+0,6)\*1000.* 

*Суммарное время простоя за счет выключения питания: 24-Твкл=17,1ч; Vнс=17,1\*1000 В данном примере показано, что счетчики времени наработки и объема одновременно подошли к концу цикла счета к концу первого часа отчетных суток.* 

Архив констант к отчету за сутки

```
АРХИВ КОНСТАНТ ВРСГ-1 N 3102 
Изменение от 08.07.04. В 9:15 при Тнар.= 1.1 ч. введено: 
Среда : природный газ 
диоксид углерода: 0.060 % 
азот : 0.780 % 
Плотность : 0.681 кг/м3 
Изменение от 10.06.04. В 19:45 при Тнар.= 99285.8 ч. введено: 
Q дог.= 400 н.м3/ч при t газа более +20 град.C 
Изменение от 10.06.04. В 19:45 при Тнар.= 99285.8 ч. введено: 
Q дог.= 1000 н.м3/ч при t газа менее +20 град.C 
Изменение от 10.06.04. В 19:45 при Тнар.= 99285.8 ч. введено: 
При плохом сигнале Q газ не учитывать, вычислять по Tнс, Qдог 
Изменение от 10.06.04. В 19:40 при Тнар.= 99285.7 ч. введено: 
Среда : природный газ 
диоксид углерода: 0.060 % 
азот : 0.780 % 
Плотность : 0.681 кг/м3 
Изменение от 10.06.04. В 19:40 при Тнар.= 99285.7 ч. введено: 
Сброс архива 
PIN CODE = 0000 7502500090600011 
Представитель потребителя Представитель поставщика
```
#### **Комментарии к примеру отчета за сутки.**

- 1. В заголовке имеются даты начала и конца отчетных суток. Здесь же дата и время печати.
- 2. Раздел «Предприятие» состоит из двух строк текстовых переменных, задаваемых пользователем с компьютера с помощью специальной программы, либо с клавиатуры БОИС в режиме «Константы». Исходно в этом разделе на печать выводится только слово «предприятие», остальное – пробелы. Пробелы могут быть изменены на любой текст, например адрес, номер абонентского счета, характеристика узла учета и т.д. Ввод символов производится в режиме «Константы» путем подбора символов. Если потребитель не желает воспользоваться таким способом, то он может от руки вписать название предприятия в свободное поле распечатанного отчета.
- 3. Раздел «Счетчик газа ВРСГ-1 N 3102; регистратор РИ-3-320; сетевой адрес 25» выводятся номер счетчика, тип, номер версии ПО и адрес регистратора.
- 4. В разделах «Действующие установки констант» и «Договорные параметры» приведены значения констант, действующие на момент печати отчета, а не на момент заполнения архива за указанные в заголовке сутки. Вся история изменения вводимых в прибор констант приведена в архиве констант, который распечатывается (всегда полностью) после печати последнего листа суточных отчетов за запрошенный период. Разделы «Действующие установки констант» и «Договорные параметры» в начале отчета и «Архив констант» в конце отчета печатаются только при включенном в режиме «Установки» параметре «Печать констант», т.к. для технологического учета и для контроля функционирования эти разделы не нужны, а печать замедляют. В месячном отчете эти разделы печатаются в любом случае. Диаметры ПП и тела обтекания, диапазон измеряемых расходов, диапазон градуировки датчика абсолютного давления и датчика температуры, состав измеряемой среды считываются из вычислителя при каждом включении питания. Для обнаружения изменения градуировочных таблиц датчиков служит раздел «Контрольная сумма градуировочных таблиц Р, Т, Q». В ней указаны значения контрольной суммы по каждой таблице, в межповерочный интервал эти числа изменяться не должны. В разделе «Договорные параметры» печатаются параметры, служащие для упрощенного расчета расхода газа за период отказа счетчика по условиям договора на поставку газа. Эти параметры задаются в режиме «Константы» и защищены паролем. За время любых нештатных ситуаций, вызванных отключением питания, отказом любых датчиков и отсутствием данных от вычислителя при выдаче отчета на печать производится расчет объема при нештатных ситуациях – Vнс. Vнс вычисляется за каждый час перемножением действующего значения договорного расхода Q дог. (последнего введенного до распечатки данного отчета) на суммарное время нештатной ситуации Тнс и время простоя счетчика без питания. Суммарное значение Vнс за все часы данных отчетных суток приводится в конце отчета. В регистраторе предусмотрена возможность задать два значения константы Q дог. При расчете Vнс за

некоторый час используется только одно из значений Q дог, выбираемое в зависимости от средней температуры газа за данный час. Такой подход позволяет учесть особенность работы в межсезонье, когда ночью и в холодные дни расходы газа могут быть большие («зимние»), а в теплое время значительно ниже. При имеющейся статистике за прошлые годы, чаще всего можно заметить явную связь температуры газа с расходом. Это бывает вызвано либо влиянием температуры окружающей среды (при длинном надземном газопроводе), либо влиянием величины расхода (при увеличении расхода, газ из подземного газопровода меньше успевает прогреться в участке перед счетчиком). При выключенном счетчике или отказе датчика температуры берется большее из двух значений Q дог, т.к. температура газа не измеряется. При отсутствии возможности либо желания определять два значения Q дог и граничную температуру газа, следует задать эти два значения Q дог одинаковыми, а граничную температуру задать произвольным значением. При отказе датчиков Р и Т ведется учет времени нештатной ситуации Тнс2 и измерение расхода и объема газа при рабочих условиях. Vнс при этом также рассчитывается по заданным значениям Q дог. При необходимости, имея значения Q ру из распечатки и ориентировочные значения температуры и давления газа в период отказа, возможно привести расход к стандартным условиям и, по полученному значению и Тнс2, уточнить Vнс.

- 5. В разделе почасовых параметров за каждый отчетный час работы прибора распечатываются измеренные значения приведенного к стандартным условиям расхода газа Q, среднечасовые давление и температура газа Р ср, t ср, значения счетчиков объема газа при стандартных и при рабочих условиях V и Vру, значение счетчиков времени наработки Тнар и времени функционирования прибора (при включенном питании) Твкл, времени действия нештатных ситуаций Тнс по состоянию на конец отчетного часа. В архиве хранится и распечатывается информация только за те часы, в которые обеспечивалось питание прибора от сети 220В в течении не менее 0,1 часа. В последнем столбце «НС» таблицы почасовых параметров указывается тип нештатной ситуации, действовавшей в данный час. Анализируются четыре типа нештатных ситуаций: НС1 – «нет измерения расхода» формируется по событиям «Отказ датчика Q», «Нет данных», «FQ выше допуска», «Плохой сигнал Q»; НС2 - «нет измерения давления или температуры» формируется по событиям «Р вне допуска» , «Т вне допуска»; НС3 - «изменение констант» формируется при добавлении новой записи в архив констант, т.е. при вводе новых значений состава измеряемой среды, изменении значений Q дог и граничной температуры, сбросе архива, изменения условий учета газа при действии события «Плохой сигнал Q»; НС4 – «прочие события» формируется по событиям «Отказ часов», «Анализ сигнала Q», «Q выше допуска», «Q ниже допуска», «Нет расхода», «Плохой сигнал Q». Сообщение самодиагностики прибора «Плохой сигнал Q» обозначает, что сигнал в канале измерения расхода таков, что заявленная метрологическая точность измерения расхода не гарантирована (причины и способы устранения см. в п. 3.3). Событие «Плохой сигнал Q» считается как НС4 в том случае, если в режиме «Константы» в пункте «Газ при плохом сигнале» выбрано «учит.». В этом случае в таблицу почасовых параметров вносятся реально измеренные значения расхода, учет газа производится по измеренному значению расхода. Имеется возможность выбрать и «не учит.» в пункте «Газ при плохом сигнале», тогда «Плохой сигнал Q» будет интерпретироваться как НС1, т.е. как отсутствие возможности измерения расхода, и будет рассчитываться Vнс за период действия этого события по заданным значениям Q дог. При фиксации событий НС1 в пределах очередного часа начинает работать счетчик времени нештатной ситуации Тнс (точность – до 0,01 часа), а при фиксации событий НС2 начинают работать Тнс и Тнс2. При фиксации событий НС3 или НС4 счетчик времени нештатной ситуации не включается, т.к. в этом случае учет газа производится штатно, а не по договорным расходам. Выключение питания прибора или отсутствие архивных данных по причине перевода часов и даты вперед (кроме автоматического перевода с зимнего на летнее время) интерпретируются аналогично НС1. При этом расчет Vнс производится не по Тнс за каждый час, а по суммарному Твкл за сутки. Все события за 100 суток фиксируются также в архиве событий с привязкой ко времени с точностью 6 минут и могут быть распечатаны для подробного анализа.
- 6. В разделе «ИТОГ ЗА СУТКИ» приведены значения суточного расхода газа, приведенного к стандартным условиям - Q и при рабочих условиях - Qру. Далее приведены среднесуточные значения Рср, tср, значения счетчиков V, Vру, Тнс, Тнс2 на конец суток и объема при нештатных ситуациях Vнс за данные отчетные сутки.
- 7. PIN-код состоит из двух частей, разделенных пробелом, одна из которых код, формируемый из почасовых значений по правилам, задаваемым паролем поставщика. PIN-код служит для проверки подлинности протокола.
- 8. В конце распечатки имеются места для подписей поставщика и потребителя газа.
- 9. После распечатки последнего листа суточного отчета за запрошенный период на печать выводится архив констант (всегда полностью), где фиксируются дата и время изменения констант – компонентного состава и плотности рабочей среды, двух значений договорного расхода Q дог., граничной температуры определяющей выбор одного из двух значений Q дог., условий учета газа при действии события «Плохой сигнал Q», дата и время сброса накопленного архива. Изменение параметров рабочей среды осуществляется из режима «Установки». Изменение договорных параметров и блокировка изменения параметров рабочей среды осуществляется из режима «Константы», защищаемого паролем (поставщика газа).

II. Месячные отчеты.

Архив параметров за месяц МЕСЯЧНЫЙ ОТЧЕТ за ОКТЯБРЬ 2004 г. (29.09.04 7:00 - 28.10.04 7:00) распечатан 24.12.04 в 9:46 Предприятие Счетчик газа ВРСГ-1 N 3102; регистратор РИ-3-320; сетевой адрес 25. Действующие установки констант: диаметр ПП, мм 200,16; диаметр тела обтекания, мм 46,268; диапазон измеряемых расходов при раб.усл., м3/ч 90..5000; диапазон градуировки датчика абсолютного давления, кПа 90..1600; диапазон градуировки датчика температуры, град.С –40..+50. Контрольная сумма градуировочных таблиц Р, Т, Q: 24 9 2345 Измеряемая среда: природный газ; метод расчета К: NX-19. Состав: N2,% 1,26; CO2,% 0,54; плотность, кг/м3 0,69. Договорные параметры: Q дог.= 1000 н.м3/ч при t газа менее +10 град.С, Q дог.= 700 н.м3/ч при t газа более +10 град.С. Время отчета (контрактный час) 7:00, дата усл.начала месяца 28-е число. | Дата | Q |Pср | tср | V | Vру | Tнар. |Tвкл | Tнс | НС | | | н.м3/с|кПа |градC | н.м3 | м3 | ч | ч | ч |1234| 29.09-30.09 167 225 + 10.7 714515 373766 34.7 24.00 1.00 1 3 . . . . . . 26.10-27.10 164 215 + 12.7 718836 375686 704.7 24.00 0.00 4 27.10-28.10 145 217 + 13.1 718981 375752 730.7 24.00 0.00 ИТОГ ЗА ОКТЯБРЬ 2008 г. (29.09.04 7:00 - 28.10.04 7:00)  $\overline{\phantom{a}}$  , and the set of the set of the set of the set of the set of the set of the set of the set of the set of the set of the set of the set of the set of the set of the set of the set of the set of the set of the s | Q | Qру | Tвкл | Tнс | Tнс2 | НС | Vнс | |н.м3/месяц| м3/месяц| ч |сут.| ч | ч |1234| н.м3 | 4633 2153 720.0 30.0 1.00 0.00 1 4 700 PIN CODE = 1190 7402500011600001 Представитель потребителя газа Представитель поставщика газа  $\overline{\phantom{a}}$  , and the contribution of the contribution of  $\overline{\phantom{a}}$  , and  $\overline{\phantom{a}}$  , and  $\overline{\phantom{a}}$  , and  $\overline{\phantom{a}}$ 

Архив констант за месячный отчет АРХИВ КОНСТАНТ ВРСГ-1 N 3102 Изменение от 29.09.04 В 8:12 при Tнар.= 11,9 ч введено: Среда : природный газ диоксид углерода: 0.060 % азот : 0.780 % Плотность : 0.681 кг/м3 PIN CODE = 0000 7502500090600011 Представитель потребителя Представитель поставщика

*Примечание: строки распечатки с 30.09.04 по 25.10.04 условно не показаны. Для иллюстрации реакции прибора на различные особые ситуации приведена распечатка отчета за месяц со следующими событиями: 29.09.04 9:30-10:30 отказ датчика Q (НС1);*

*27.10.04 1:10-10:30 анализ сигнала Q (НС4) вследствие нестационарного расхода* 

15

#### **Комментарии к примеру отчета за месяц.**

- 1.В заголовке имеются месяц, год, даты первых и последних (из имеющихся в архиве) суток отчетного месяца. Здесь же дата и время печати. Месячный отчет формируется только после завершения отчетного месяца, т.е. не ранее отчетного часа даты условного начала месяца, заданных в режиме «Установки».
- 2. Разделы «Предприятие», «Счетчик газа ВРСГ-1 N…», «Действующие установки констант», «Договорные параметры», «Архив констант» аналогичны рассмотренным ранее в отчете за сутки. В отчете за месяц все эти разделы печатаются в обязательном порядке.
- 3.В разделе суточных параметров за каждые отчетные сутки работы прибора распечатываются измеренные значения приведенного к стандартным условиям расхода газа Q, среднечасовые давление и температура газа Р ср, t ср, значения счетчиков объема газа при стандартных и при рабочих условиях V и Vру, значение счетчиков времени наработки Тнар и времени функционирования прибора (при включенном питании) Твкл, времени действия нештатных ситуаций Тнс по состоянию на конец часа. Началом и концом отчетных суток является отчетный (контрактный) час, поэтому в графе «Дата» печатается интервал – дата начала и дата конца отчетных суток. В архиве хранится и распечатывается информация только за те сутки, в которые обеспечивалось питание прибора от сети 220В в течении не менее 0,1 часа. В последнем столбце «НС» таблицы почасовых параметров указывается тип нештатной ситуации, действовавшей какое-то время в данные сутки. Порядок расчета объема газа при нештатных ситуациях и типы нештатных ситуаций те же, что рассмотрены выше в отчете за сутки. Все события за 100 суток фиксируются также в архиве событий с привязкой ко времени с точностью 6 минут и могут быть распечатаны для подробного анализа.
- 4.В разделе «ИТОГ ЗА МЕСЯЦ» приведены значения расхода газа за месяц, приведенного к стандартным условиям - Q и при рабочих условиях - Qру. Далее приведены значения Твкл, Тнс, Тнс2 и объема при нештатных ситуациях Vнс за данный отчетный месяц.
- 5.В конце каждого листа распечатки имеются PIN-код и места для подписей поставщика и потребителя газа.
- 6. После распечатки последней страницы отчета за месяц производится распечатка архива констант.

7.III. Отчеты за период

Архив параметров за период

ОТЧЕТ ЗА ПЕРИОД 26.10.04 7:00 - 28.10.04 7:00 распечатан 24.12.04 в 9:46 Предприятие Счетчик газа ВРСГ-1 N 3102; регистратор РИ-3-320; сетевой адрес 25. | Дата | Q |Pср | tср | V | Vру | Tнар. |Tвкл | Tнс | НС | | | н.м3/с|кПа |градC | н.м3 | м3 | ч | ч | ч |1234| 26.10-27.10 164 215 + 12.7 718836 375686 704.7 24.00 0.00 4 718981 375752 730.7 24.00 0.00  $\mathcal{L}_\mathcal{L} = \{ \mathcal{L}_\mathcal{L} = \{ \mathcal{L}_\mathcal{L} = \{ \mathcal{L}_\mathcal{L} = \{ \mathcal{L}_\mathcal{L} = \{ \mathcal{L}_\mathcal{L} = \{ \mathcal{L}_\mathcal{L} = \{ \mathcal{L}_\mathcal{L} = \{ \mathcal{L}_\mathcal{L} = \{ \mathcal{L}_\mathcal{L} = \{ \mathcal{L}_\mathcal{L} = \{ \mathcal{L}_\mathcal{L} = \{ \mathcal{L}_\mathcal{L} = \{ \mathcal{L}_\mathcal{L} = \{ \mathcal{L}_\mathcal{$ PIN CODE = 1190 7402500011600001<br>Представитель потребителя газа Представитель поставщика газа

*Примечание: приведена распечатка отчета за период, входящий в приведенный выше месячный отчет. Заголовок отчета напечатан в сокращенном варианте, архив констант не распечатан – в режиме «Установки» было задано: «Печать констант» - «НЕТ».* 

## **Комментарии к примеру отчета за период:**

- 1. В заголовке имеются даты и время границ распечатываемого периода, дата и время печати. Отчет формируется за любой период времени из имеющихся в архиве почасовых данных. Даты начала отчетных суток, являющихся границами распечатываемого интервала задаются в режиме печати «Отчет за период» в ходе предварительного диалога. В целом протокол аналогичен отчету за месяц, но не привязан жестко к временным границам и не имеет таблицы итоговых значений.
- 2. Разделы «Предприятие», «Счетчик газа ВРСГ-1 N…», «Действующие установки констант», «Договорные параметры» аналогичны рассмотренным ранее в отчете за сутки. Разделы «Действующие установки констант» и «Договорные параметры» и «Архив констант» печатаются только при включенном в режиме «Установки» параметре «Печать констант», т.к. для технологического учета и для контроля функционирования эти разделы не нужны, а печать замедляют.
- 3. В разделе суточных параметров распечатываются измеренные значения полностью аналогично рассмотренному выше в комментарии к отчету за месяц.
- 4. В конце каждого листа распечатки имеются PIN-код и места для подписей поставщика и потребителя газа.

Архив событий за период

АРХИВ СОБЫТИЙ за 20.12.04 10:00 - 24.12.04 10:00 распечатан 24.12.04 в 9:46 Предприятие  $\mathcal{L}_\text{max} = \mathcal{L}_\text{max} = \mathcal{$ Счетчик газа ВРСГ-1 N 1823; регистратор РИ-3-320; сетевой адрес 1. | Событие | Период действия |Длительность| Tнар | | | начало | конец | | начало | конец | | Дата и время | Дата и время | ч | ч | ч Отключение питания<br>20.12.04 17:43 20.12.04 17:49 20.12.04 17:43 20.12.04 17:49 0.11 10042.4 10042.5 20.12.04 19:13 21.12.04 8:46 13.54 10043.9 10044.0 Изменение даты/времени 22.12.04 21:10 22.12.04 21:30 0.00 10056.4 10056.5 Отказ часов Не происходило Q ниже допуска Не происходило Q выше допуска Не происходило FQ выше допуска Не происходило Вода в датчике Q Не происходило Отказ датчика Q Не происходило Нет расхода 20.12.04 17:49 20.12.04 18:07 0.30 10042.5 10042.8  $21.12.04$   $19:13$   $21.12.04$   $19:37$ Плохой сигнал Q Не происходило Анализ сигнала Q Не происходило T вне допуска Не происходило P вне допуска Не происходило Нет данных Не происходило Изменение констант 22.12.04 21:10 0.00 10056.4 PIN CODE = 0038 3502500011600001 Представитель потребителя газа Представитель поставщика газа

*Примечание: приведена распечатка архива событий из которого следует, что два раза происходило отключения питания – 20.12.04 с 17:43 по 17:49 и 20.12.04 с 19:13 по 8:46,* 

*22.12.04 в 21:10 произвели коррекцию часов реального времени в регистраторе – часы перевели на 21:30, и ввели новые значения компонентного состава измеряемой среды (введенные значения фиксируются в архиве констант),* 

*потребления газа не происходило («Нет расхода») пока не разожгли котлы после отключения питания – 20.12.04 с 17:49 по 18:07 и 21.12.04 с 19:13 по 19:37.* 

18

#### **Комментарии к примеру распечатки архива событий:**

- 1. В заголовке имеются даты и время границ распечатываемого периода, дата и время печати. Отчет формируется за любой период времени на основе имеющихся в архиве данных по каждому шестиминутному интервалу времени наработки.
- 2. В распечатке имеются разделы «Предприятие», «Счетчик газа ВРСГ-1 N…», список происшедших в данный период событий с указанием их начала, конца, длительности и привязки начала и конца события к времени наработки регистратора. Если начало или конец события произошли не в распечатываемый период, то в поле «Tнар.нач» либо «Tнар.кон.» печатается, соответственно, начало или конец распечатываемого периода и знак «\*».
- 3. В случае, если событие некоторого типа не происходило в распечатываемый период, то напротив типа события печатается «не происходило». Если событие некоторого типа происходило в распечатываемый период более 20 раз, то после 20 строк печатается многоточие, далее печатаются остальные события в порядке, приведенном в примере, а на отдельном листе выдается полный список, когда наблюдалось событие данного типа.
- 4. В конце каждого листа распечатки имеются PIN-код и места для подписей поставщика и потребителя газа.

# **3.3. ВОЗМОЖНЫЕ НЕИСПРАВНОСТИ И МЕТОДЫ ИХ УСТРАНЕНИЯ**

3.3.1. Настоящая версия расходомера-счетчика снабжена развитой системой самодиагностики. При изучении настоящего раздела дополнительно следует пользоваться разделом «2.3. Порядок использования. Режим индикации «Внимание!».

3.3.2. Неисправности расходомера-счетчика, способ их определения и методы их устранения приведены в таблице 3. В таблицу включены также ответы на наиболее часто встречающиеся вопросы и ошибки, возникающие при использовании расходомера-счетчика. Такие пункты неисправностями не являются и помечены в таблице звездочками.

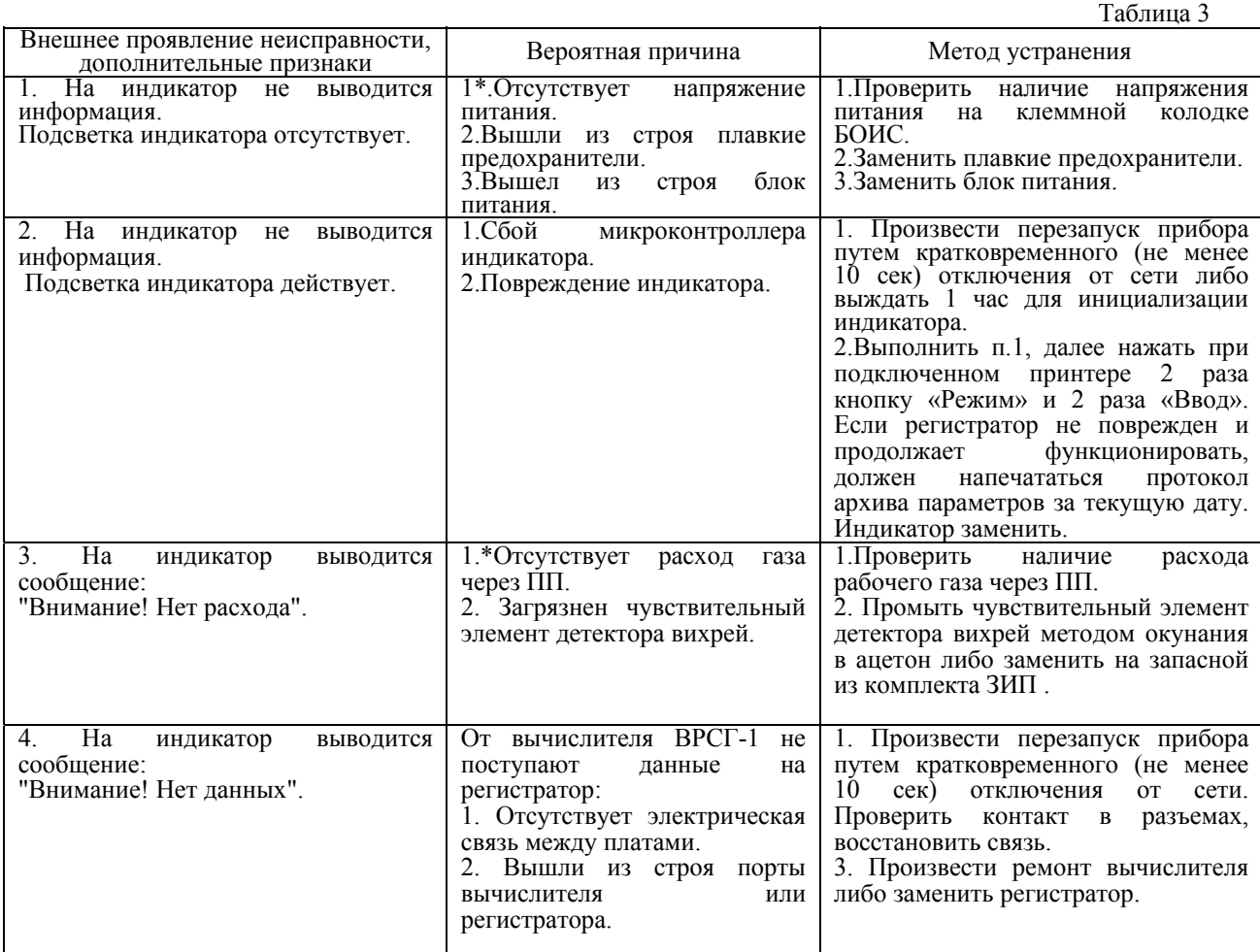

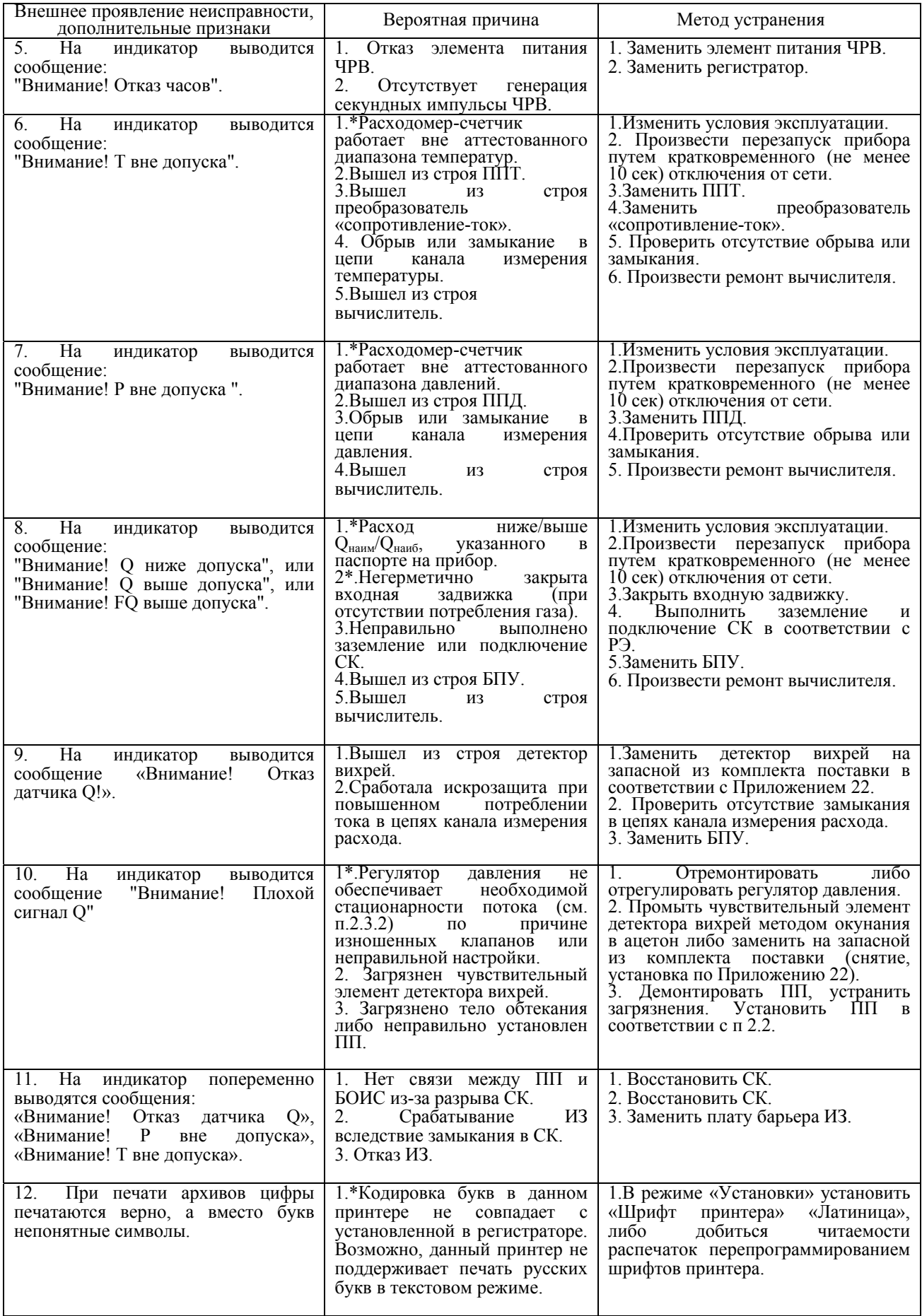

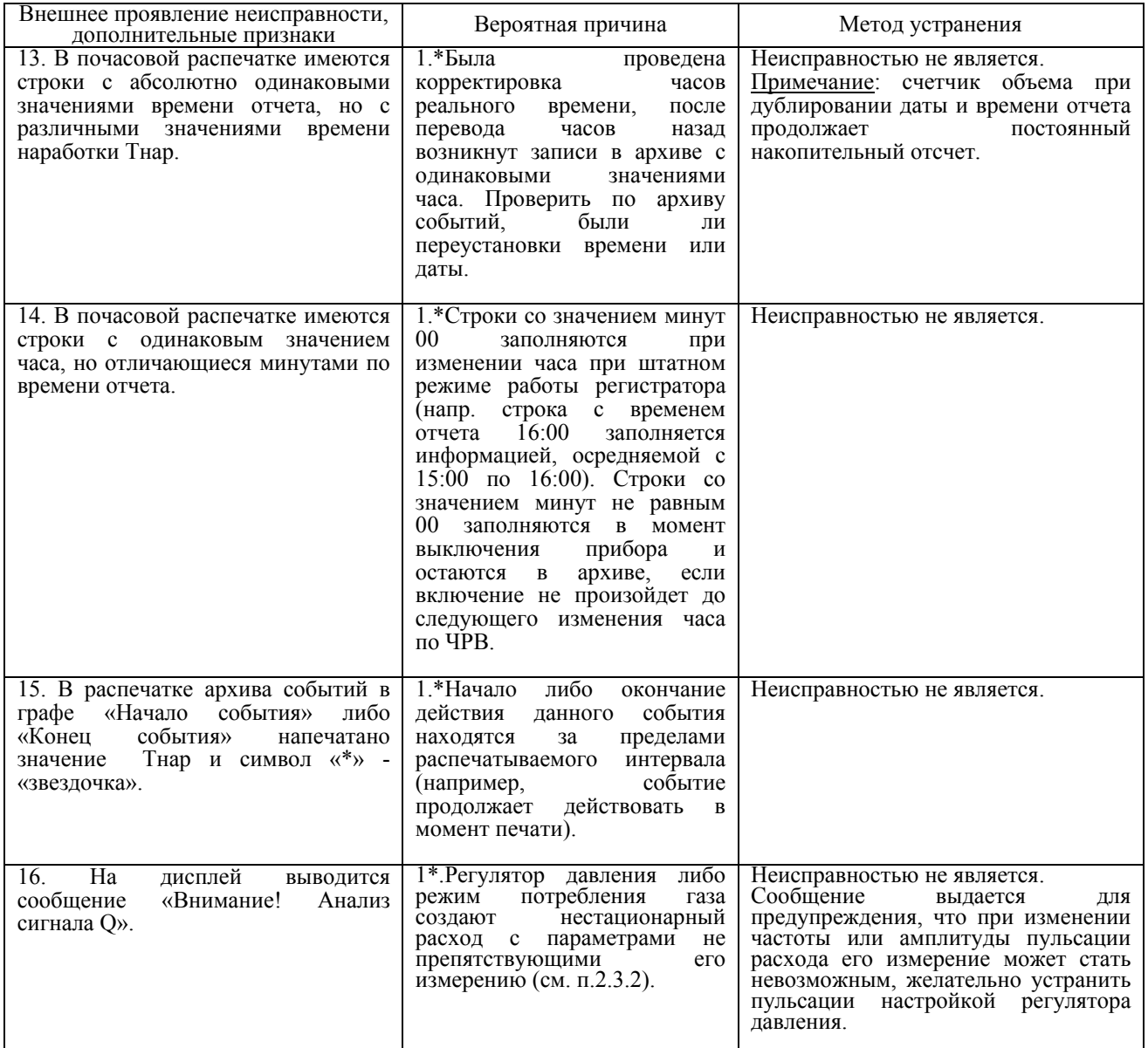

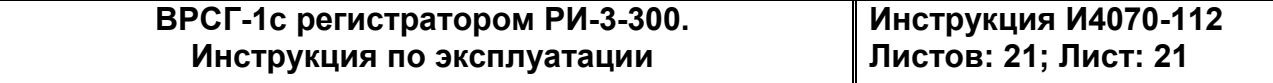